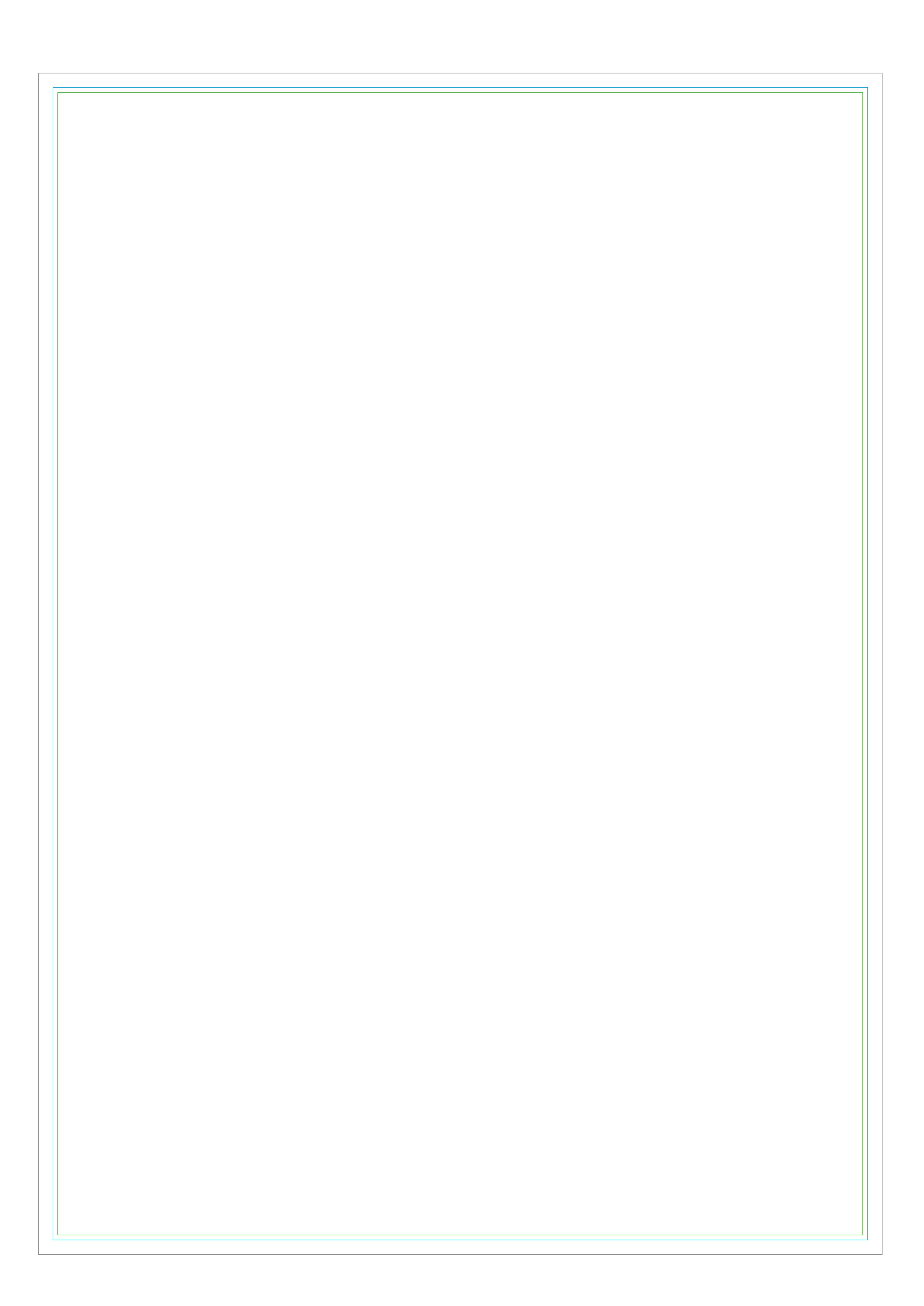

## EasySEG Fabric Frame A0 Artwork Template

## **IMPORTANT INFORMATION**

(Failure to follow these instructions will slow the automatic processing of your job)

- 1. Do not modify the document size of this file.
- 2. Do not edit or remove locked layers.
- 3. Create your artwork on the 'Your Design' layer or on your own new layer.
- 4. Once your design is complete, ensure you convert all text to outlines & embed images.
- 5. Save this file as a PDF and upload on our file upload page after checking out.

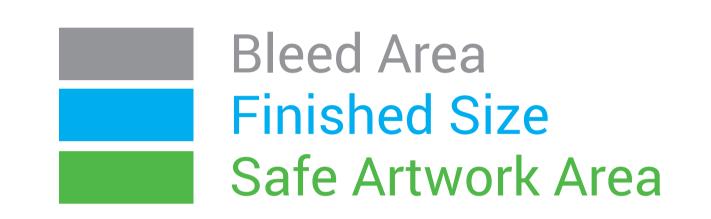